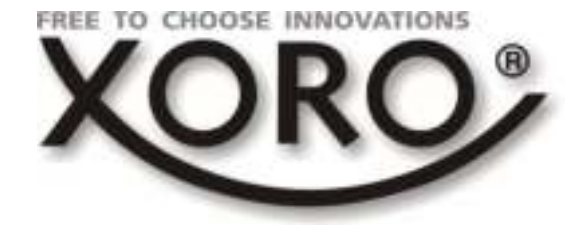

# DAB 150 IR

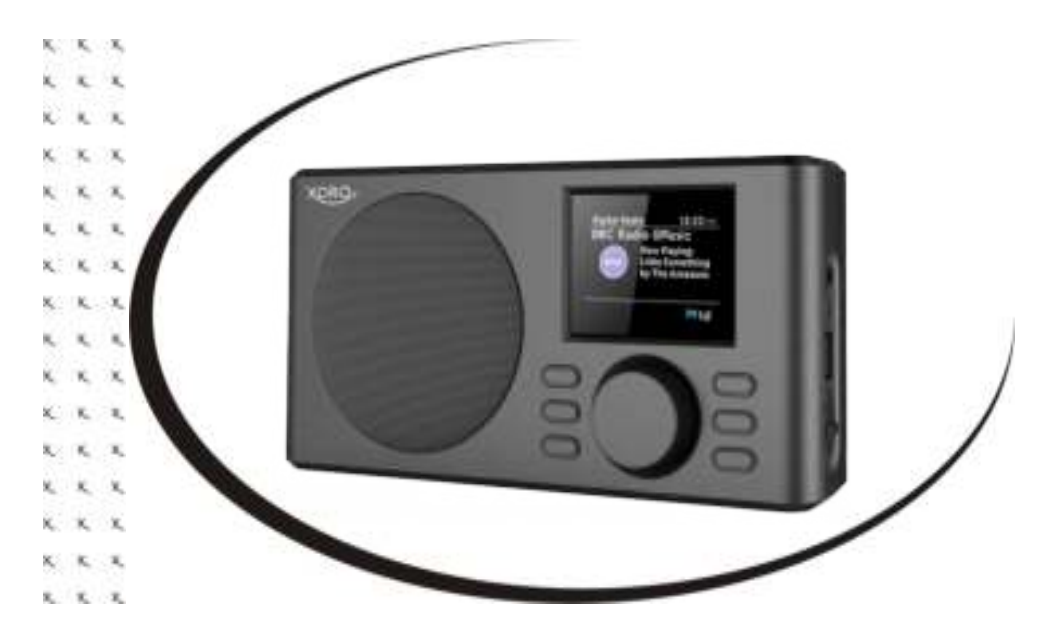

# BEDIENUNGSANLEITUNG (DE)

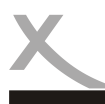

# **INHALTSVERZEICHNIS**

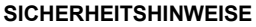

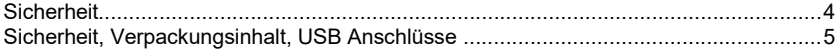

### ERSTE SCHRITTE

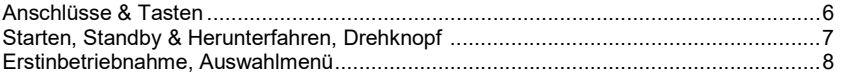

#### **SYSTEMEINSTELLUNGEN**

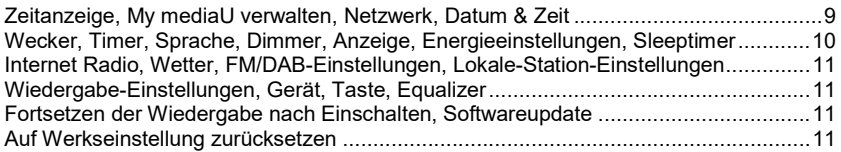

### ANWENDUNGEN

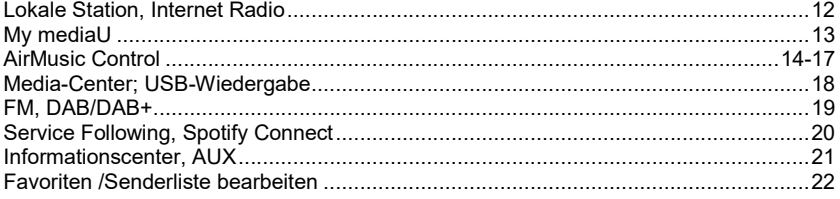

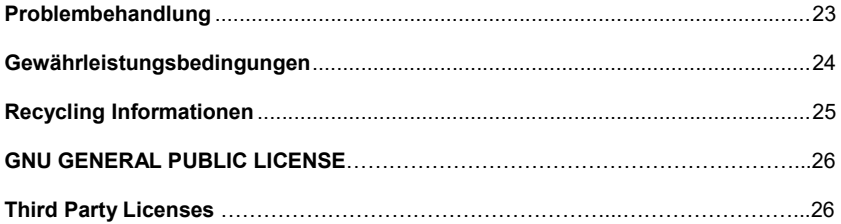

Deutsch

Deutsch

# **SICHERHEITSHINWEISE**

## **Sicherheit**

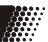

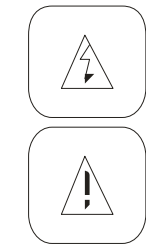

Das Blitzsymbol im Dreieck weist den Benutzer auf gefährliche Spannungen an einigen freiliegenden Bauteilen im Inneren des Gerätes hin.

Das Ausrufezeichen im Dreieck weist den Benutzer auf wichtige Bedienungs- und Wartungsanweisungen (Service) in diesem Handbuch hin, die unbedingt befolgt werden sollten.

Das Gerät wurde getestet und entspricht lt. FCC Norm den Standards eines Klasse B Gerätes. Diese Standards wurden entwickelt um Interferenzen mit anderen heimischen Elektrogeräten zu vermeiden bzw. zu reduzieren. Dieses Gerät kann Radiowellen verursachen und ist es nicht wie in der Anleitung vorgeschrieben installiert, kann es zu Störungen des Radios oder Fernsehers, zum Beispiel beim Ein- oder Ausschalten des Gerätes kommen.

### Bedienungsanleitung

- Folgen Sie den Sicherheitshinweisen und Instruktionen dieses Handbuches.
- Dieses Handbuch sollte für späteres Nachschlagen sicher aufbewahrt werden.

### Sicherheitshinweise (Aufstellung und Betrieb)

- Fassen Sie das Gerät niemals mit feuchten oder nassen Händen an.
- Das Gerät kann nur mit der auf der Rückseite und auf dem Netzteil beschriebenen Spannung betrieben werden.
- Dieses Gerät darf nicht in der Nähe von Feuchtigkeit und Wasser positioniert werden.
- Stellen Sie das Gerät nicht auf eine instabile Fläche. Das Gerät könnte beschädigt oder Personen verletzt werden. Jegliche Befestigungen sollten nur nach den Herstellerinformationen angebracht werden, oder von dem Hersteller bezogen werden.
- Das Kabel ist ummantelt und isoliert den Strom. Stellen Sie bitte keine Gegenstände auf das Kabel, da dadurch die Schutzfunktion verloren gehen könnte. Vermeiden Sie große Belastungen des Kabels, insbesondere an Buchsen und Steckern.
- Wenn Sie den Stecker aus der Steckdose herausziehen wollen, ziehen Sie immer am Stecker und nicht am Kabel. Das Kabel könnte ansonsten reißen.
- Für den Schutz des Gerätes während eines Gewitters oder wenn es längere Zeit unbeaufsichtigt ist: Ziehen Sie den Stecker aus der Steckdose und der Antenne/Kabel. Dies verhindert Schäden aufgrund von Blitzschlägen.
- Überlasten Sie keine Steckdosen, Verlängerungskabel oder sonstige Leitungen, da dies zu Bränden oder elektrischen Schocks führen kann.
- In die Öffnungen des Gerätes dürfen keine Gegenstände eingeführt werden, da an einigen Stellen Strom fließt und der Kontakt Feuer oder einen Stromschlag hervorrufen kann.
- Ziehen Sie für die Reinigung den Netzstecker aus der Steckdose.
- Benutzen Sie keine Flüssigreiniger oder Reinigungssprays. Das Gerät darf nur mit einem feuchten Tuch gereinigt werden.
- Schließen Sie keine Zusatzgeräte an, die nicht vom Hersteller empfohlen sind.
- Die Öffnungen des Gehäuses dienen der Lüftung, damit das Gerät nicht überhitzt. Diese müssen immer frei gehalten werden.

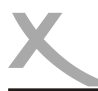

## **Sicherheit**

#### Sicherheitshinweise (Aufstellung und Betrieb) Fortsetzung

- Das Gerät darf nicht in der Nähe von Hitzequellen, wie z.B. Öfen, Heizungen positioniert werden. Schützen Sie das Gerät vor Feuchtigkeit und Witterungseinflüssen.
- Stellen Sie keine Gefäße mit Flüssigkeiten auf das Gerät.
- Setzen Sie das Gerät nicht direkter Sonnenstrahlung aus. Dies beeinträchtigt die Funktion und könnte zu Schädigungen führen.
- Betreiben Sie das Gerät nicht in staubigen Umgebungen. Starker Zigarettenrauch kann elektronische Geräte beeinträchtigen.

### Verpackungsinhalt

Folgende Bestandteile gehören zum Lieferumfang des XORO DAB 150 IR:

- XORO DAB 150 IR
- USB Ladekabel
- Bedienungsanleitung

Falls eines dieser Teile fehlen sollte, wenden Sie sich bitte schnellstmöglich an Ihren Händler. Bewahren Sie die Originalverpackung für den Fall auf, dass das Gerät an den Händler zurückgeschickt werden muss.

Hinweis: Aktuelle Bedienungsanleitungen im PDF-Format finden Sie auch im Internet unter www.xoro.de.

### USB Anschluss

Das Gerät verfügt über einen USB 2.0 Anschluss. An diesem Anschluss können USB-Geräte wie Massenspeichergeräte (USB-Sticks, Festplatten) angeschlossen werden. Das Gerät unterstützt Speicherkarten mit einer Kapazität von bis zu 32GB im FAT / FAT32 / VFAT Format.

#### Hinweise:

- Es werden ausschließlich die Dateisysteme FAT/FAT32/VFAT unterstützt. Falls ein Medium mit einem anderem Dateisystem formatiert ist, wird dieses eventuell nicht vom Gerät erkannt.
- Leider gibt es eine Vielzahl von unterschiedlichen USB 2.0 Speichermedien auf dem Markt, sodass eine grundsätzliche Kompatibilität aller Speichermedien nicht immer gewährleistet werden kann.

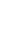

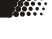

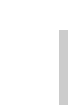

# ERSTE SCHRITTE

**A** 

# Anschlüsse & Tasten

### Vorderansicht

Deutsch

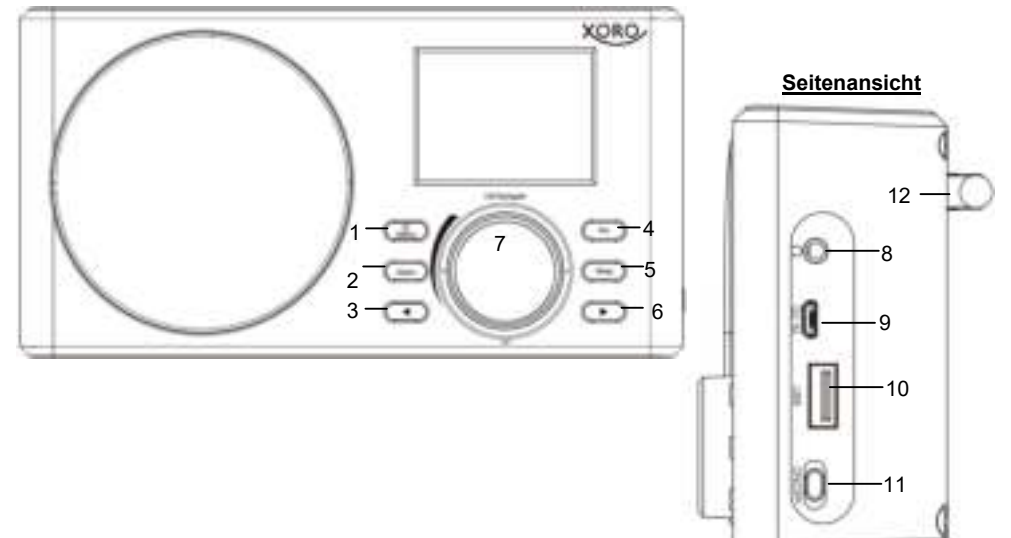

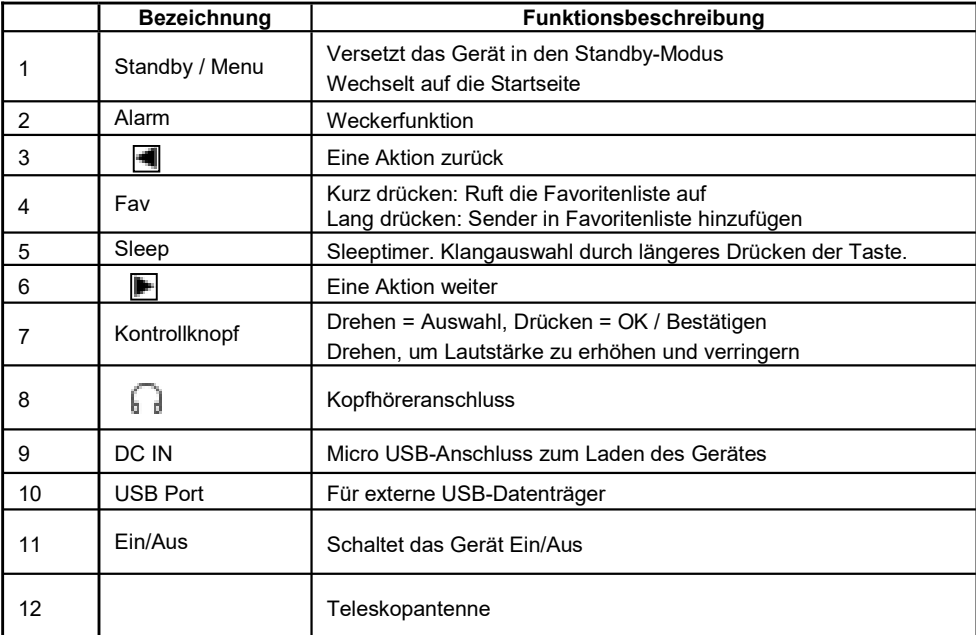

# ERSTE SCHRITTE

## Starten, Standby & Ausschalten

Über den ON/OFF Schieberegler auf der Rückseite lässt sich das Gerät an/- bzw. ausschalten. Über den Standby Knopf am Gerät oder die Standby Taste auf der Fernbedienung lässt sich das Gerät in den Standby Modus versetzen.

### **Drehknopf**

Der Drehknopf dient zur Einstellung der Lautstärke und zum Navigieren im Menü sowie zum Bestätigen von Eingaben.

- Nach links drehen: Lautstärke **[Vol-]** verringern / Zurück navigieren. Nach rechts drehen: Lautstärke **[Vol+]** erhöhen / Weiter navigieren.
- [OK] Bestätigen/OK durch Drücken des Drehknopfes.

### **Stromversorgung**

Der eingebaute Akku kann über den MicroUSB Anschluss an der Seite des Gerätes mit dem mitgelieferten Ladekabel geladen werden. Das Ladekabel kann an jedem USB Anschluss am PC oder einem Netzadapter angeschlossen und aufgeladen werden. Der Netzadapter ist nicht im Lieferumfang enthalten. Es können gängige Netzadapter (5V und mindestens 500mA) mit USB Anschluss verwendet werden, die z.B. auch zum Laden von Smartphones verwendet werden.

### Auswahlmenü

Das Auswahlmenü besteht aus den Funktionen:

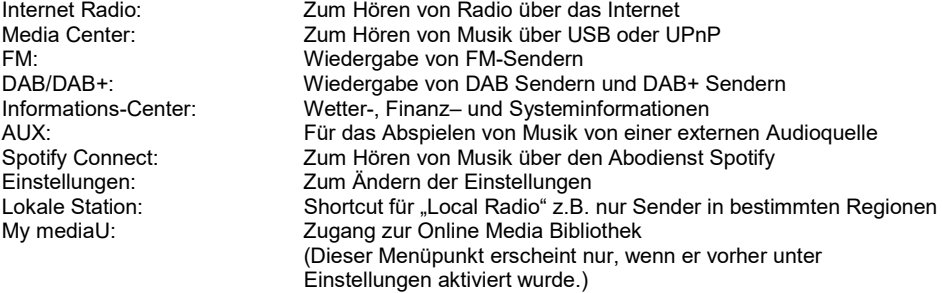

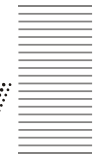

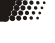

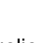

# ERSTE SCHRITTE

### Erstinbetriebnahme

Wenn Sie das Gerät zum ersten Mal in Betrieb nehmen, werden Sie aufgefordert Ihre bevorzugte Sprache anzugeben. Drehen Sie hierzu den Drehknopf und wählen eine Sprache aus. Bestätigen Sie dies durch Drücken des Drehknopfes. Nun werden Sie gefragt, ob sich das Gerät beim Hochfahren automatisch mit bekannten Netzwerken verbinden soll. Danach werden Sie dazu aufgefordert, sich mit Ihrem Netzwerk zu verbinden. Wenn Sie die Anfrage zur Herstellung einer W-LAN Verbindung mit "Ja" bestätigt haben, können Sie Ihr Funknetz auswählen.

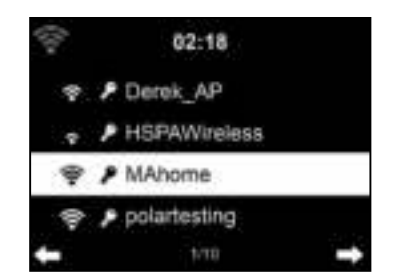

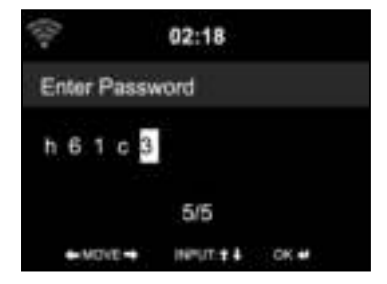

Zum Eingeben des Passwortes drehen Sie den Drehknopf zum gewünschten Zeichen. Die Pfeil-Tasten benutzen Sie, um weitere Zeichen einzugeben. Erst wenn Sie das Passwort vollständig eingegeben haben, drücken Sie den Drehknopf zur Bestätigung der Eingaben.

- = Ein Zeichen zurück
- $\blacktriangleright$  = Ein Zeichen weiter
- NAVIGATE = Durch Drehen des Drehknopfes können Buchstaben, Zahlen und Sonder zeichen ausgewählt werden.
	- OK = Durch Drücken des Drehknopfes bestätigen Sie die Eingaben und die Verbindung wird hergestellt.

### Signalstärke des WLAN-Empfangs

Oben links im Display wird Ihnen die Signalstärke des WLANs per Balken angezeigt.

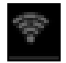

Ist das Symbol grau, dann besteht keine WLAN-Verbindung, d.h. dann ist auch kein Empfang von Internet Radio möglich.

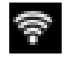

Ist das Symbol weiß, dann besteht eine WLAN-Verbindung, d.h. Empfang von Internet Radio ist möglich.

Anhand der Anzahl der Balken des WLAN-Symboles erkennen Sie, ob das WLAN-Signal schwach ist. Je größer der Abstand Ihres Gerätes zum WLAN-Router ist, desto schwächer wird u.U. das Signal.

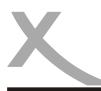

## Einstellungen

Unter Einstellungen können Sie verschiedene Einstellungen im System vornehmen. Klicken Sie auf die [HOME] Taste, um dann den Modus "Einstellungen" auszuwählen.

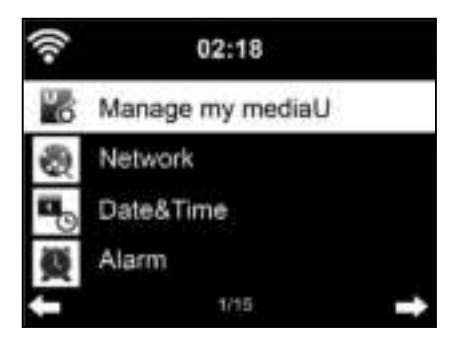

### Einstellungen / Zeitanzeige

Ändert die Zeitanzeige zu Analog oder Digital.

#### Einstellungen / My mediaU verwalten

Aktiviert oder deaktiviert My mediaU. Siehe auch Seite 14.

#### Einstellungen / Netzwerk

Ändert die Netzwerkeinstellungen. Unter zum Beispiel Funknetz-Einstellung können Sie "Aktivieren" oder "Deaktivieren" auswählen, um den Funknetzsuchlauf zu starten. Siehe auch auf Seite 9 unter "Erstinbetriebnahme" genauer beschrieben.

#### Einstellungen / Datum & Zeit

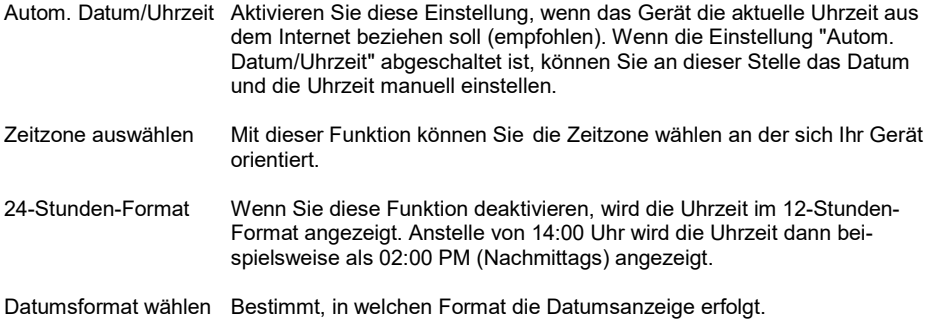

Æ

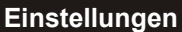

#### Einstellungen / Wecker

Für die Weckfunktion gibt es drei unabhängige Alarme: zwei Alarme mit fester Zeiteinstellung (z.B. 7:30h), ein Alarm mit relativer Zeiteinstellung ("Schlummer Alarm" oder auch "Snooze" genannt, z.B. alle 5 Minuten). Sie können für Wecker 1 und Wecker 2 die Lautstärke regeln sowie die Zeiten und Wiederholungen (täglich, wöchentlich, etc.) einstellen und Klänge auswählen (Quelle: Ton, Melodie, Internet Radio, FM).

**SYSTEMEINSTELLUNGEN** 

#### Hinweis:

#### Der Wecker funktioniert nur, wenn das DAB150 IR einer Stromquelle angeschlossen ist.

Sie beenden die Weckfunktion, indem Sie die Standby oder Alarm Taste drücken. Der Schlummeralarm ist automatisch eingeschaltet, wenn Sie eine andere beliebige Taste drücken: d.h. dann wiederholt sich der Alarm. Dies wird auf dem Display am Gerät unten rechts mit einem Uhr-Symbol angezeigt.

#### Einstellungen / Timer

Aktiviert die Timerfunktion (mögliche Intervalle sind 15/30/60/90/120/150/180 Minuten). Hier können Sie den Timer einstellen, wann sich das Gerät in den Standby Modus schaltet, sofern keine Eingabe erfolgt.

#### Einstellungen / Sprache

Spracheinstellungen, die 17 verfügbaren Sprachen sind:

- English
	- Deutsch
	- Espanol
	- Francais
	- Portugues
	- Nederlands
- Türkce - Suomi

- Norsk bokmal - Dansk - Magyar - Cesky - Slovensky - Polski

- Italiano - Pyccknn
- Svenska

#### Einstellungen / Dimmer

Einstellungen für reduzierte Beleuchtung des Displays. Hierbei gilt: Je schwächer die Beleuchtung ist, desto Strom sparender ist das Gerät.

#### Einstellungen / Anzeige

Anzeigeeinstellungen für Farbe oder Monochromansicht

### Einstellungen / Energieeinstellungen

Hier können Sie den Timer bis zum Einschalten des Energiesparmodus einstellen.

#### Einstellungen / Sleeptimer

Hier können Sie den Timer bis zum Einschalten des Sleepmodus (bis sich das Gerät in den Standby schaltet) einstellen, sofern keine Eingabe erfolgt.

Die Funktion Sleep (Timer und Klangauswahl) ist auch über das Gerät oder die Fernbedienung per Taste aufrufbar. Durch längeres Drücken der Taste erscheint die Klangauswahl (Vögel, Klavier, Regen, Spa, Raum, Welle).

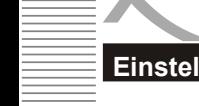

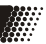

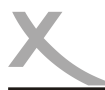

## Einstellungen

#### Einstellungen / Internet Radio

Zwischenspeicher: Die Dauer wird eingestellt wie lange Daten im Cache (Zwischenspeicher) verbleiben sollen. Tonqualität: Hier können Sie die Tonqualität "hoch" oder "niedrig" wählen, z.B. um die Datenübertragung zu reduzieren.

#### Einstellungen / Wetter

Einstellungen für die Wetterfunktion können vorgenommen werden, wie z.B. die Position des abzurufenden Wetters, die Temperatureinheit und ob im Standby die Wetterapp angezeigt werden soll.

#### Einstellungen / FM / DAB-Einstellungen

Hier können Sie die Einstellungen für FM bzw. DAB Radio verwalten. Diese sind: Mode und Empfindlichkeit. Mode stellt ein, ob der Ton Mono oder Stereo wiedergegeben werden soll. Wir empfehlen dies bei Stereo zu belassen. Empfindlichkeit stellt die Suchlaufempfindlichkeit ein, sowie die Stereo-Empfindlichkeit. Ebenso können Sie "Service Following" (siehe auch Seite 21) nutzen. Das bedeutet, Sie können während des DAB bzw. FM-Empfangs zum selben Sender über Internet Radio wechseln.

#### Einstellungen / Lokale-Station-Einstellungen

Ihr Standort wird ermittelt über die Optionen "Automatisch erkennen (Land)" oder "manuelle Einrichtung (wahlweise Land, Provinz oder Stadt)". Lokale Radiostationen oder regionale Wetterinformationen können so abgerufen werden. Ebenso kann "Service Following" genutzt werden. (Siehe auch Seite 21). Sie stimmen der Ermittlung Ihres Standortes durch Nutzung des Gerätes zu.

#### Einstellungen / Wiedergabe-Einstellungen

Stellt die Art der Wiedergabe (wiederholt, zufällig, Einzelwiederholung) von lokal gespeicherten Medien ein.

#### Einstellungen / Gerät

Zum Ändern des Gerätenamens für die AirMusic Control App und Anzeigen des Barcodes der App. Siehe hierzu auch Seite 15-18.

#### Einstellungen / Taste

Zum Hinzufügen eines Schnellzugriffes unter der Taste "MODE" auf der Fernbedienung und Tastenfeld auf dem Gerät.

#### Einstellungen / Equalizer

Der Tonfilter ist standardmäßig auf "normal". Er kann auf verschiedene Filter (Jazz, Rock, News, etc.) geändert werden, um den jeweils optimalen Klang zu erhalten.

#### Einstellungen / Fortsetzen der Wiedergabe nach Einschalten

Möchten Sie die Wiedergabe nach Einschalten des Gerätes fortsetzen, stellen Sie es hier ein.

#### Einstellungen / Softwareupdate

Um die Software des Gerätes auf den aktuellen Stand zu bringen, können Sie sie updaten. Beachten Sie bitte, dass sich die Software auf einem USB-Speichermedium befinden muss und dies die einzige Datei auf dem Speichermedium sein darf (Ordner gelten auch als Datei).

#### Einstellungen / Auf Werkseinstellung zurücksetzen

Alle auf dem Gerät gespeicherten Daten werden gelöscht und das Gerät setzt sich auf den Werkszustand zurück.

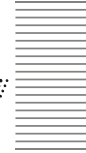

## Lokale Station

Lokale Station ist ein Shortcut von "Internet Radio" welches im folgenden Abschnitt im Detail erklärt wird.

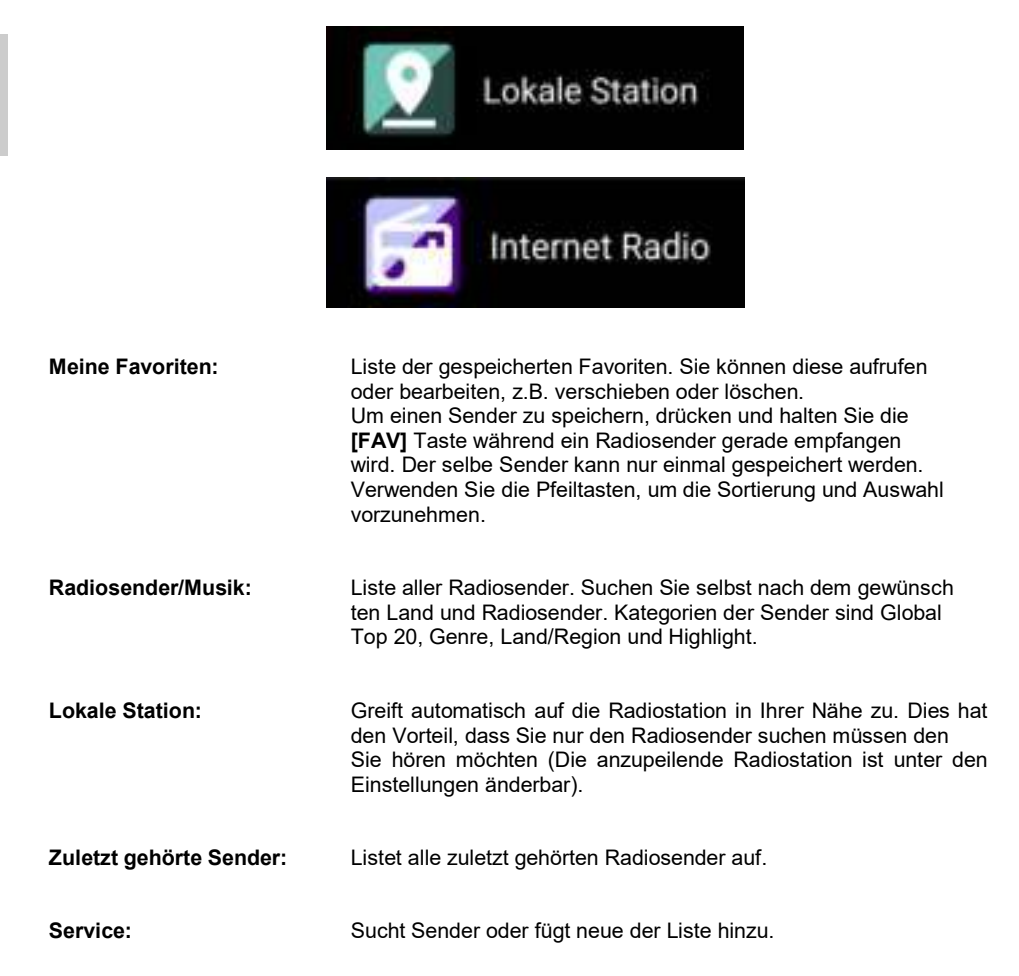

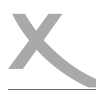

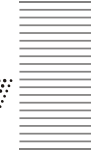

## My MediaU - Portal für Internet Radio

Um My mediaU verwenden zu können, müssen Sie sich auf der Webseite unter www.mediayou.net registrieren. Danach müssen Sie das Gerät auf der Webseite registrieren. Dies tun Sie, indem Sie unter "my mediaU" >> "Radio" den Radio Namen eingeben (frei wählbar) und die Serienummer (nicht frei wählbar). Sie finden die Seriennummer heraus, indem Sie unter Informations-Center >> Systeminformationen >> Funknetz-Info >> MAC-Adresse: suchen. Diese MAC-Adresse müssen Sie auf der Webseite unter Seriennummer entsprechend eingeben. Bitte beachten Sie, dass Sie die Buchstaben genau so eingeben müssen wie sie im Gerät stehen. Dies bedeutet wenn der Buchstabe GROßGE-SCHRIEBEN ist, müssen Sie dies auch tun, ebenso für kleingeschriebene Buchstaben.

Nun können Sie unter my mediaU neue Radiosender der Senderliste hinzufügen. So können Sie Ihre Favoriten über dieses Portal verwalten und aussuchen. Dies ist sehr komfortabel. Ihr DAB 150 IR können Sie auch ohne My mediaU direkt am Gerät verwalten.

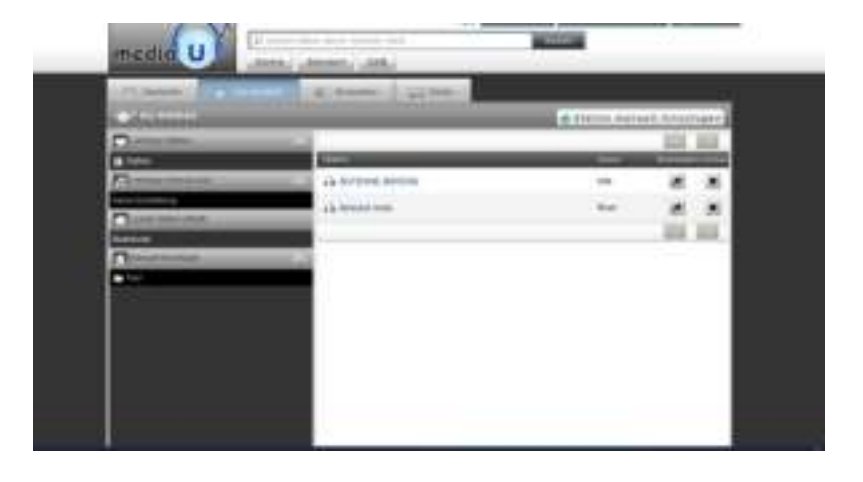

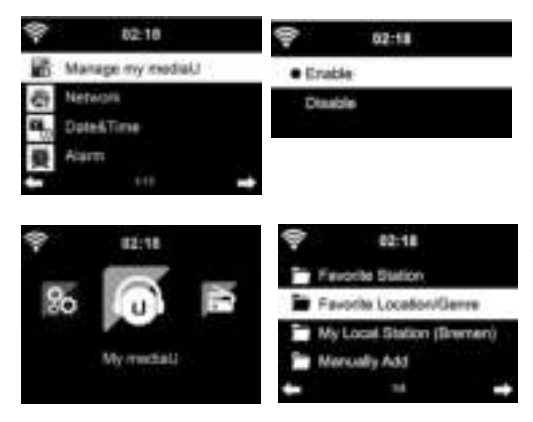

Nachdem Sie die von Ihnen gewünschten Sender hinzugefügt haben, sind die nächsten Schritte auf dem Gerät zu erledigen. Suchen Sie hierzu in den Einstellungen nach dem Menüpunkt my mediaU verwalten und stellen Sie sicher, dass dieser Menüpunkt auf "Aktiviert" steht.

Auswahlmenü My mediaU. Hier sehen Sie nun Ihre zuvor auf der Webseite erstellten Radiosender.

Hinweis: Starten Sie Ihr DAB 150 IR vorher einmal neu, indem Sie es ausschalten (Schalter) und wieder einschalten.

## AirMusic Control - App zur Steuerung des Gerätes über Smartphone

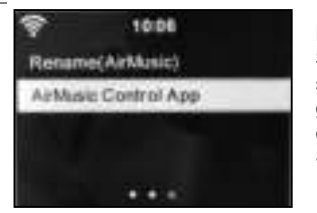

Mit der App AirMusic Control können Sie Ihr Gerät mit dem Smartphone steuern. Falls Sie mehrere Geräte über diese App steuern möchten, können Sie Ihren Geräten Namen oder Bezeichnungen geben, um die Zuordnung übersichtlicher zu gestalten. Der Standard-Name ist AirMusic. Um den Standard-Namen zu ändern, gehen Sie auf Umbenennen (AirMusic).

Sie können die AirMusic Control App entweder aus dem Google PlayStore™ oder dem Apple Appstore™ herunterladen. Oder Sie können mit einem Barcodescanner Ihres Smartphones den Barcode unter Einstellungen/Gerät einscannen, um so direkt zur App im Store zu gelangen.

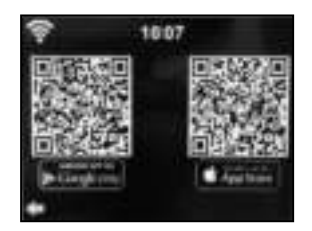

Nach der Installation öffnen Sie die App. Eine Liste aller verfügbaren Geräte, die über die AirMusic Funktion verfügen, erscheint. Wählen Sie Ihr Gerät aus und verbinden Sie Ihr Smartphone oder Tablet per W-LAN mit dem DAB 150 IR. Stellen Sie sicher, dass sich sowohl Ihr Smartphone als auch Ihr Radio im selben Netzwerk befinden. Nun können Sie Ihr Gerät mit dem Smartphone steuern. Weitere Informationen finden Sie auch auf Seite 14-17.

Sie haben die Auswahl, wie auf dem Radio gewohnt, zwischen den verschiedenen Menüpunkten.

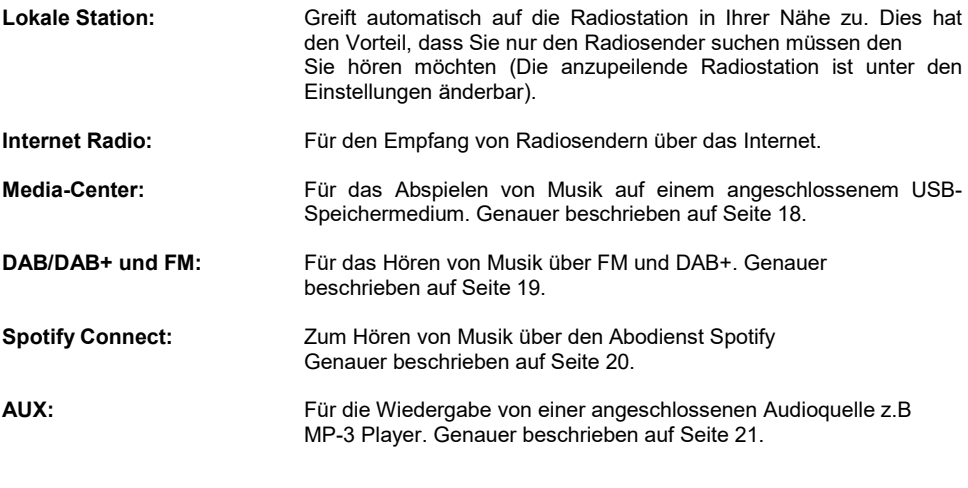

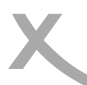

=

Q

**Station is chat** 

**FM** 

ALDO

2

щ

Ö

A

 $\Box$ 

局

Lokale Station

**Internet Radio** 

Media-Center

CAB/DAS+

# **ANWENDUNGEN**

## AirMusic Control - App zur Steuerung des Gerätes über Smartphone

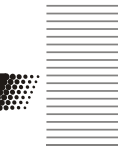

Deutsch

Deutsch

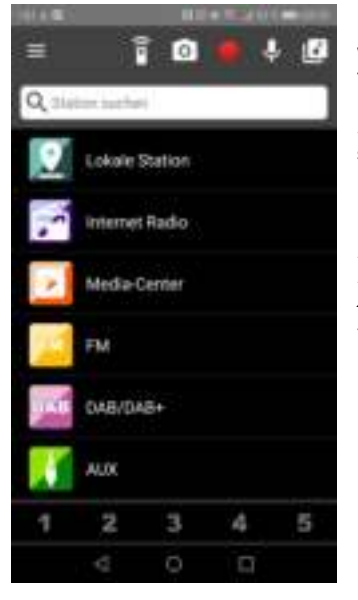

o

#### **Hauptmenü**

Wählen Sie die verschiedenen Menüpunkte durch Tippen auf den Touchscreen Ihres Smartphones aus.

Siehe hierzu auch Seite 15 bezüglich der Installation der AirMusic Control App auf Ihrem Smartphone.

#### Hinweis:

T.

Die App AirMusic Control ist keine eigene Anwendung von XORO, sondern wird über einen anderen Anbieter bereitgestellt. Verschiedene XORO-Geräte sind jedoch damit kompatibel und können darüber gesteuert werden.

## Virtuelle Fernbedienung

Mit dem markierten Menüpunkt öffnen Sie die virtuelle Fernbedienung. Hiermit können Sie das Gerät wie mit der physischen Fernbedienung steuern.

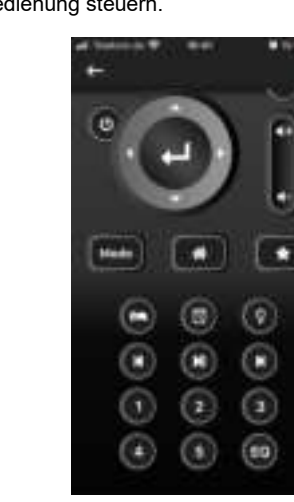

## AirMusic Control - App zur Steuerung des Gerätes über Smartphone

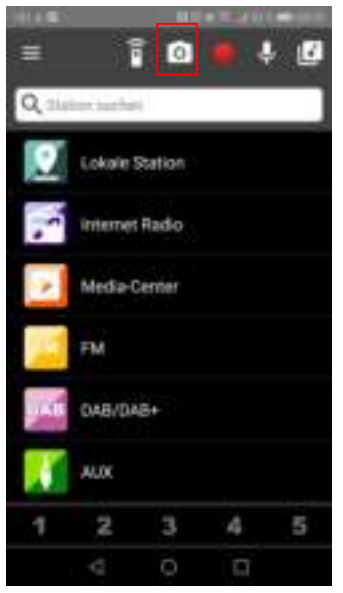

#### **Startbildschirm**

Mit dem markierten Menüpunkt öffnen Sie die Kamerafunktion. Hiermit können Sie entweder ein Bild aufnehmen oder aus Ihrem Fotoalbum auswählen. Dieses Bild wird dann als Startbildschirm festgelegt.

M.

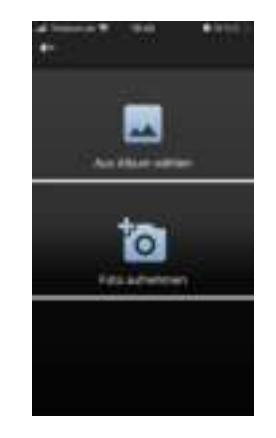

### **Sprachnachricht**

Mit dem markierten Menüpunkt öffnen Sie die Sprachnachrichtenfunktion.

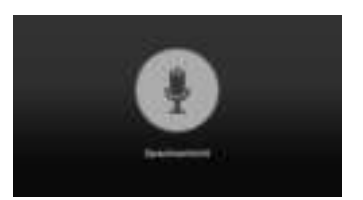

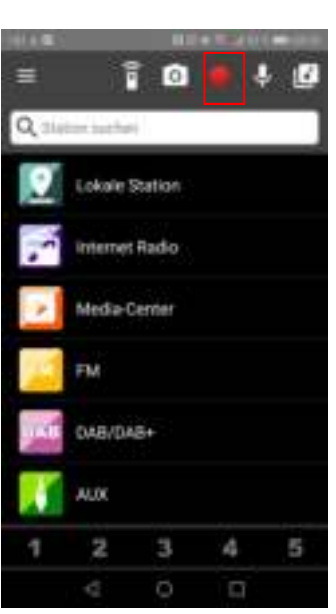

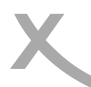

## AirMusic Control - App zur Steuerung des Gerätes über Smartphone

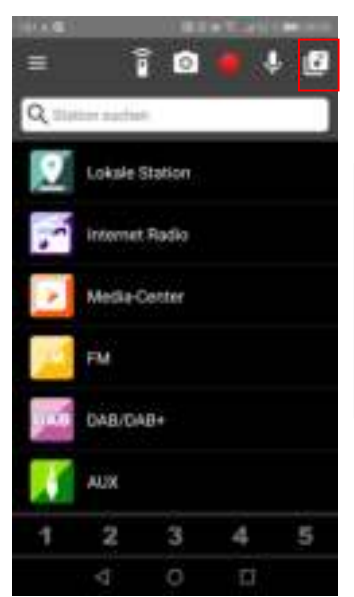

#### Musik über das Smartphone

Mit dem markierten Menüpunkt können Sie auf Ihrem Smartphone gespeicherte Musik per W-LAN an das XORO DAB 150 IR streamen.

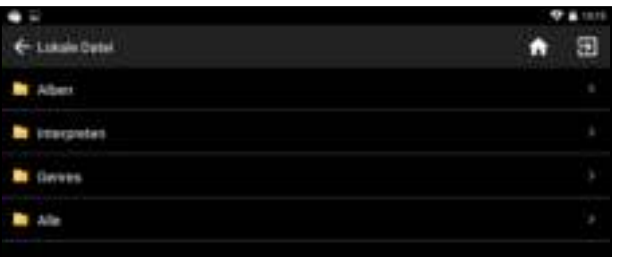

### DLNA-Dienst

Das Smartphone dient als Kontrolleinheit für die Übertragung von Musikstücken von z.B. einem Notebook auf kabellose Lautsprecher.

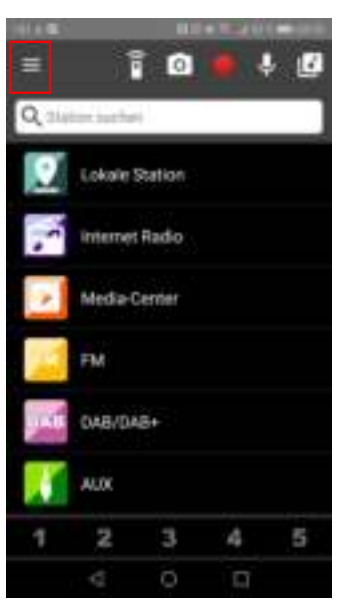

#### Einstellungen

Mit dem markierten Menüpunkt können Sie die Einstellungen einsehen und verwalten.

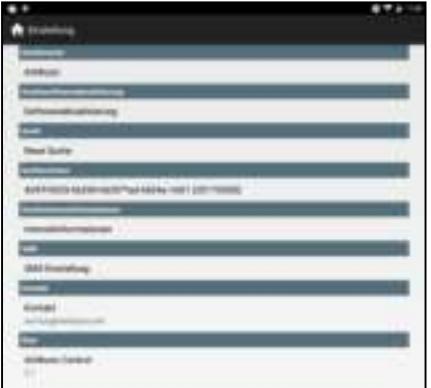

Deutsch

Deutsch

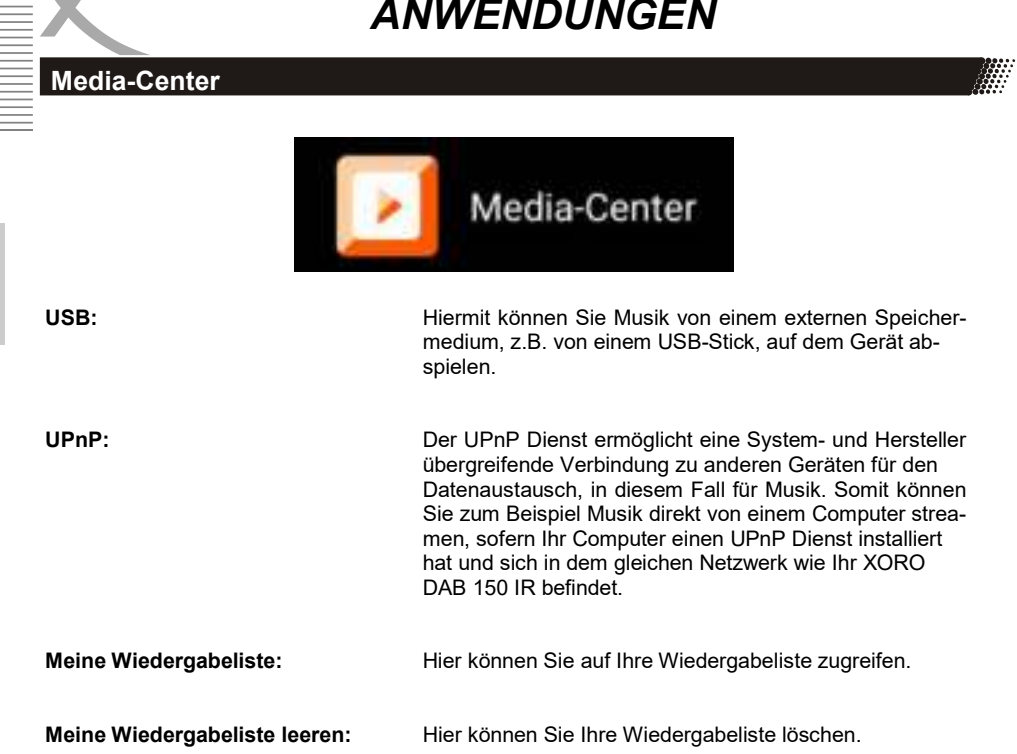

## USB Wiedergabe

Deutsch

Sobald Sie den USB-Wiedergabe Modus ausgewählt haben, stecken Sie einen externen USB-Speicher in den USB-Anschluss an der Rückseite des Gerätes.

Drücken Sie OK, um fortzufahren. Navigieren Sie mit dem Drehknopf am Gerät, um den gewünschten Ordner im USB-Speicher auszuwählen. Bestätigen Sie mit [OK], um die gewünschte Audio-Datei zur Wiedergabe auszuwählen.

Während eine Audio-Datei wiedergegeben wird, kann zum nächsten oder vorherigen Titel gesprungen werden, indem Sie die Pfeiltasten entweder nach rechts (nächster Titel) oder nach links (vorheriger Titel) länger drücken. Zur Dateilistenansicht kommen Sie durch kurzes Drücken auf die Pfeiltaste nach links.

Beachten Sie auch die Hinweise zu Abschnitt USB-Anschluss auf Seite 5.

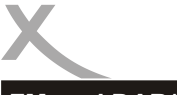

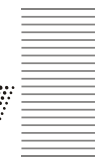

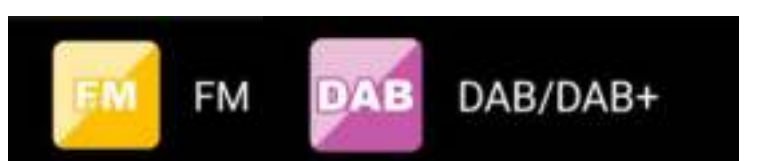

#### FM

Drücken Sie die [MODE] Taste auf der Fernbedienung, um durch ggf. mehrmaliges Drücken den FM-Modus auszuwählen. Die Frequenzanzeige beginnt zu laufen, während das Gerät das Band abtastet. Mit |<< und >>| suchen Sie die Sender. Mit dem Drehknopf oder den < und > Tasten suchen Sie manuell die Frequenzen ab. Jeder Schritt bewegt sich um 0,05 MHz.

Halten Sie die [FAV] Taste auf der Fernbedienung oder die [FAV] Taste auf dem Gerät gedrückt, um einen bevorzugten Sender zu speichern. Drücken Sie ebenfalls eine dieser Tasten, um den gespeicherten Sender wieder aufzurufen. Siehe auch Seite 23.

#### DAB/DAB+

Wenn Sie DAB/DAB+ das erste Mal auswählen, wird automatisch ein Sendersuchlauf gestartet. Bitte beachten Sie, dass hierfür die Antenne benötigt wird. Wenn Sie noch einmal Scannen wollen, werden Sie gefragt, ob Sie die bestehende Senderliste löschen möchten. Unten links erscheint im Display "List". Durch Drücken der Pfeiltaste nach links < auf der Fernbedienung werden Ihnen die gefundenen Sender angezeigt. Unten links erscheint "Scan". Erneutes Drücken der < -Taste startet den Scanvorgang.

### So gehen Sie vor:

Lösen Sie die am Gerät verbaute Teleskopantenne aus der Halterung und ziehen Sie die Antenne heraus. Für die Ersteinrichtung und der damit verbundenen Sendersuche, empfiehlt es sich, das Radio an einem Fenster oder im Außenbereich zu positionieren. Später können Sie das Radio im Wohnraum positionieren und mit der Antenne den bestmöglichen Empfang herstellen.

Drücken Sie die [MODE]-Taste auf der Fernbedienung, um den DAB-Modus auszuwählen. Im Display erscheint unten links "Scan". Drücken Sie die Pfeiltaste nach links <, um mit der Sendersuche zu beginnen. Sie sehen das Scan-Diagramm, das Ihnen den Fortschritt des Scans anzeigt. Sobald der Scan abgeschlossen ist, wählt das Radio den ersten alphanumerischen Sender aus und beginnt mit der Wiedergabe.

Um die gefundenen DAB-Sender anzuhören, verwenden Sie entweder die Nach-oben- oder Nachunten-Tasten, um durch die Sender zu navigieren. Wenn Sie den gewünschten Sender erreicht haben, drücken Sie die [OK]-Taste auf der Fernbedienung, um mit der Wiedergabe dieses Senders zu beginnen.

Hinweise:

- Um die optimale Empfangsleistung zu ermöglichen, beachten Sie bitte, dass die Antenne vollständig ausgefahren ist.
- Gegebenenfalls sollten Sie verschiedene Standorte testen, um den bestmöglichen Empfang zu erreichen.

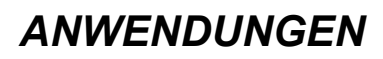

Service Following

### FM– oder DAB-Sender als Internet Radio hören

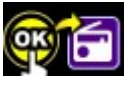

Wenn dieses Symbol auf dem Display erscheint, können Sie denselben Sender auch über Internet Radio hören, das sogenannte "Service Following". Voraussetzung für diese Funktion ist eine Internet Verbindung. Siehe auch Seite 9.

Um die Empfangsart während des Betriebs zu wechseln, drücken Sie lange die OK-Taste.

Hinweis: Bitte warten Sie bei FM Empfang bis der Sendername erscheint bevor Sie die OK Taste drücken. Ansonsten startet nur die Startseite Internet Radio und nicht die Direktwahl zum jeweiligen Sender.

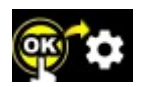

Bei erstmaligem Gebrauch wählen Sie bitte in den Einstellungen Ihren Standort aus, um diese Funktion nutzen zu können.

Drücken Sie hierzu bei Erscheinen dieses Symbols auf dem Display die OK-Taste und wählen anschließend Ihren Standort aus.

Wenn Sie diese Funktion nicht nutzen möchten, können Sie es unter Einstellungen / FM-DAB Einstellungen pro Empfangsart deaktivieren. Wählen Sie hierzu "IR Service following FM" bzw. "IR Service following DAB".

Spotify Connect - Musik über Ihren SpotifyAccount

Verwende dein Smartphone, Tablet oder deinen Computer als Fernbedienung für Spotify. Auf spotify.com/connect erfährst du mehr.

## Informationscenter

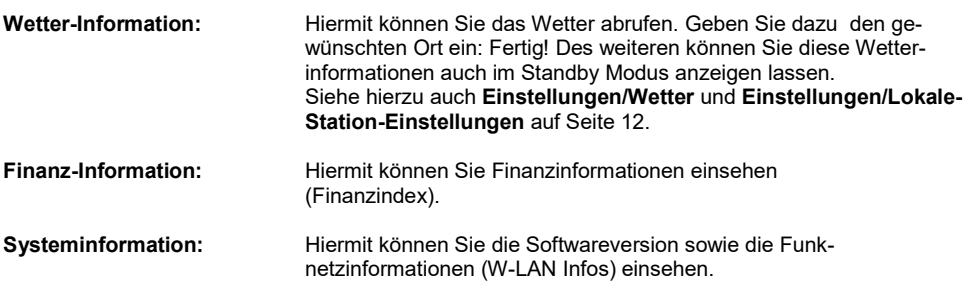

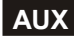

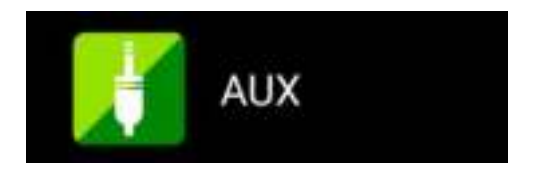

Verbinden Sie hierzu eine externe Audioquelle (z.B. MP3-Player) mit dem AUX-Eingang auf der Rückseite des Gerätes, um den Ton auf dem DAB 150 IR wiederzugeben.

**A** 

**Million** 

Favoriten / Senderliste bearbeiten

Durch langes Drücken der [FAV]-Taste auf der Fernbedienung oder der [FAV]-Taste am Gerät können Sie den aktuell gespielten Sender als Favoriten speichern.

Je Empfangsart wird eine Senderliste angelegt, die nachträglich sortiert und z.B. ein Sender aus der Liste wieder gelöscht werden kann.

Drücken Sie hierzu erneut die [FAV]-Taste kurz und wählen Sie den zu bearbeiteten Sender über die Pfeiltaste nach rechts **aus. Sie können anschließend die Senderposition in der Reihenfolge verän**dern über "Auf" und "Ab". Mit "Löschen" entfernen Sie den gespeicherten Sender aus der Liste wieder. Bestätigen Sie Ihre Auswahl immer mit der [OK]-Taste.

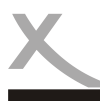

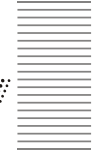

Bitte beachten Sie die folgende Liste zur Behebung möglicher Probleme bevor Sie den technischen Kundenservice kontaktieren.

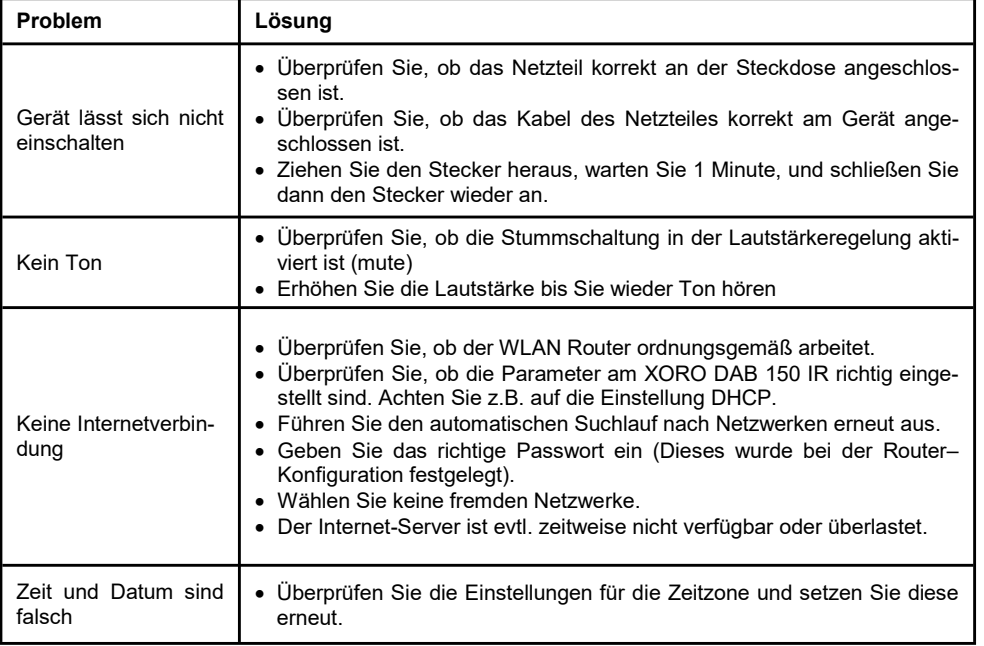

Führen Sie Reparaturen niemals selbst durch, bitte überlassen Sie dies immer qualifiziertem Personal. Kontaktieren Sie den Reparaturdienst bei folgenden Fehlern:

- Wenn das Netzteil oder Netzkabel defekt ist.
- Wenn Gegenstände in das Gerät gefallen sind.
- Wenn das Gerät mit Wasser in Berührung gekommen ist.
- Wenn das Gerät trotz richtiger Anwendung nicht funktioniert.
- Wenn das Gerät fallen gelassen wurde und wenn das Produkt Leistungsschwankungen aufweist.

Verwenden Sie originale Ersatz- und Zubehörteile. Falsche Ersatzteile können zu Kurzschlüssen oder Feuer und anderen Pannen führen.

Sie erreichen unseren technischen Kundenservice telefonisch unter: 04161/800 24 24 Oder im Internet unter https://www.xoro.de/service/

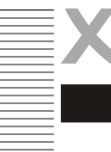

**Deutsch** 

Sofern die Produkte im Zeitpunkt des Gefahrübergangs nicht die vereinbarte Beschaffenheit haben, ist die MAS Elektronik AG nach Ihrer Wahl zur Mangelbeseitigung oder Ersatzlieferung berechtigt. Im Falle der Mangelbeseitigung/Ersatzlieferung erwirbt die MAS Elektronik AG mit dem Ausbau/ Austausch Eigentum an den ausgebauten / ausgetauschten Komponenten / Geräten. Im Rahmen der Produktion sowie zur Mangelbeseitigung / Ersatzlieferung verwendet die MAS Elektronik AG Ersatzteile oder Komponenten, die neu oder neuwertig entsprechend dem jeweils üblichen Industriestandard sind.

Die Gewährleistung für Verschleißsteile (z.B. Akkus und Batterien) beträgt 6 Monate. Sofern das Gerät einen eingebauten Datenspeicher hat (Festplatte, Flash-Speicher oder ähnliches), ist der Kunde für eine Datensicherung vor Rücksendung verantwortlich. Die MAS Elektronik AG haftet nicht für Datenverluste eingesandter Kundengeräte. Die MAS Elektronik AG behält sich das Recht vor, bei eingesandten Geräten die Werkseinstellungen wiederherzustellen. Bitte notieren Sie sich daher gegebenenfalls Ihre persönlichen Einstellungen. Die MAS Elektronik AG haftet nicht für vom Kunden mit dem Gerät eingesandtes produktfremdes Zubehör (z.B. DVDs, Festplatten, Flash-Speicher, Batterien).

Die Mangelansprüche werden entsprechend der aktuellen gesetzlichen Gewährleistung erfüllt. Die Gewährleistung gilt nur in dem Land, in dem das Produkt gekauft wurde.

Folgendes ist von der Gewährleistung ausgeschlossen: Schäden an der Politur, den Zubehörteilen, den Batterien, unfallbedingte Schäden, Schäden durch Missbrauch, Schmutz, Wasser, Batterieauslauf, Fälschung.

Außerdem ausgeschlossen sind Schäden durch Reparaturarbeiten unautorisierter Agenturen und Schäden die durch das Aufspielen eines Firmware Upgrades entstanden sind, es sei denn, es war erforderlich, das Upgrade zu installieren, um zugesicherte Eigenschaften überhaupt erst zu ermöglichen.

Die MAS Elektronik AG haftet nicht für Schäden durch Verlust, bei unsachgemäßem Gebrauch des Gerätes (getrennt oder mit anderen Geräten zusammen), für Verletzungen des Kunden aufgrund der Benutzung des Gerätes oder aufgrund von so genannter höherer Gewalt oder sonstigen Gründen.

Für eine ordnungsgemäße und reibungslose Abwicklung von Gewährleistungsfällen / Reparaturen benötigen Sie eine RMA-Nummer. Diese erhalten Sie im Internet unter http://www.XORO.de/service/ oder telefonisch (s.u.)

Senden Sie bitte das Gerät originalverpackt einschließlich aller Zubehörteile mit einer Kopie des Kaufbelegs, einer Fehlerbeschreibung sowie der RMA-Nummer (bitte auf dem Paket gut sichtbar notieren!) an:

#### Kontakt mit dem XORO-Kundendienst aufnehmen:

Per Telefon: +49 4161 800 24 24 (Mo-Fr: 11-17:00 Uhr)<br>Per eMail: support@ersservice.de support@ersservice.de

ERS GmbH Elektronik Repair Service Weidearund 3 21614 Buxtehude / Niedersachsen **Germany** 

Wir helfen Ihnen gerne bei Fragen zur Bedienung oder falls Probleme mit Ihrem Gerät auftreten.

### Wiederverwertung von Elektrogeräte

Das Produkt wurde mit hochwertigen Materialien und Komponenten entwickelt und hergestellt, die recyclingfähig sind und wieder verwendet werden können. Diese durchkreuzte Mülltonne auf dem Produkt oder auf der Verpackung bedeutet, dass das Produkt der Europäischen Richtlinie 2012/19/EU entspricht.

Informieren Sie sich über die vor Ort geltende Bestimmungen zur separaten Entsorgung elektronischer Geräte. Beachten Sie die örtlichen Bestimmungen und entsorgen Sie keine alten Produkte mit dem normalen Hausmüll. Durch eine richtige Entsorgung alter Produkte tragen Sie zum Umweltschutz und zur Gesundheit der Menschen bei.

#### Wiederverwertung von Papier und Pappe

Das Materialwiederverwertungssymbol auf dem Verpackungskarton und Benutzerhandbuch bedeutet, dass sie recyclingfähig sind. Entsorgen Sie sie nicht mit dem normalen Hausmüll.

### Wiederverwertung von Kunststoffen

Das Materialwiederverwertungssymbol auf Kunststoffteilen bedeutet, dass sie recyclingfähig sind. Entsorgen Sie sie nicht mit dem normalen Hausmüll.

### Der Grüne Punkt

Der Grüne Punkt auf Kartons bedeutet, dass die MAS Elektronik AG eine Abgabe an die Gesellschaft für Abfallvermeidung und Sekundärrohstoffgewinnung zahlt.

#### **Batterien**

Jeder Verbraucher ist gesetzlich verpflichtet, Batterien bei einer Sammelstelle seiner Gemeinde oder im Handel abzugeben, damit sie einer umweltschonenden Entsorgung zugeführt werden können. Bitte entsorgen Sie Batterien nicht im Hausmüll.

## EG-Konformitätserklärung

Mit dem CE Zeichen erklärt die MAS Elektronik AG, das die Funkanlage der Richtlinie 2014/53/EU entspricht. Der vollständige Text der EU-Konformitätserklärung ist unter der folgenden Internetadresse verfügbar: https://www.xoro.de/downloads/

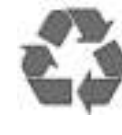

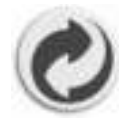

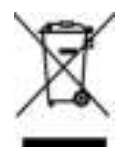

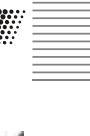

Deutsch

Deutsch

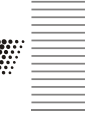

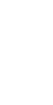

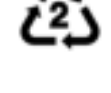

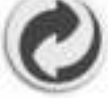

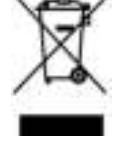

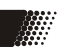

ء َ ۔

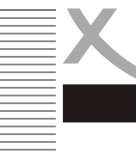

# GNU GENERAL PUBLIC LICENSE

Wir weisen an dieser Stelle darauf hin, dass einige Teile der auf diesem XORO-Gerät verwendeten Software mit Copyright durch die Free Software Foundation unter der GNU General Public License (GPL) oder unter Lesser General Public License (LGPL) veröffentlicht werden.

Der vollständigen Lizenztext zur GNU General Public Licence Version 2 ist im Internet unter der Webseite www.gnu.org/licenses/gpl-2.0.html abrufbar.

Wir senden Ihnen gerne auf Anforderung unter opensource@mas.de den Source Code auch auf einem handelsüblichen Datenträger, dessen Herstellungskosten wir im Gegenzug geltend machen. Da es sich um freie Software handelt, schließen die Entwickler dieser Software die Haftung, soweit gesetzlich zulässig, aus. Bitte beachten Sie, dass die Gewährleistung für die Hardware davon natürlich nicht betroffen ist und in vollem Umfang besteht. Weitere Fragen beantworten wir Ihnen gerne unter opensource@mas.de.

### Third Party Licenses

The Spotify Software is subject to third party licenses found here: https://www.spotify.com/connect/third-party-licenses

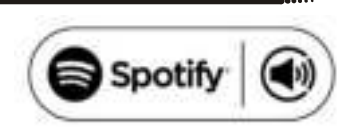

Stand der Information: 05/2020

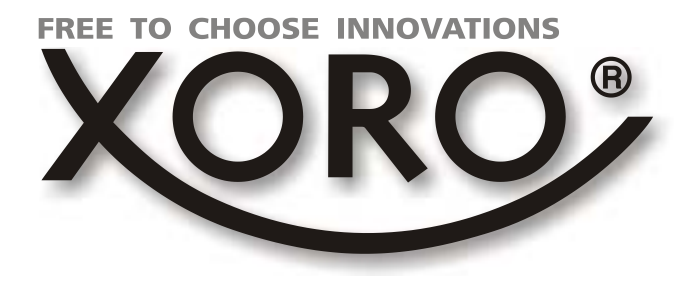

# XORO by MAS Elektronik AG

# Weidegrund 3 21614 Buxtehude **Deutschland**

# Tel: 04161 800 24 24

www.xoro.de

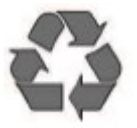